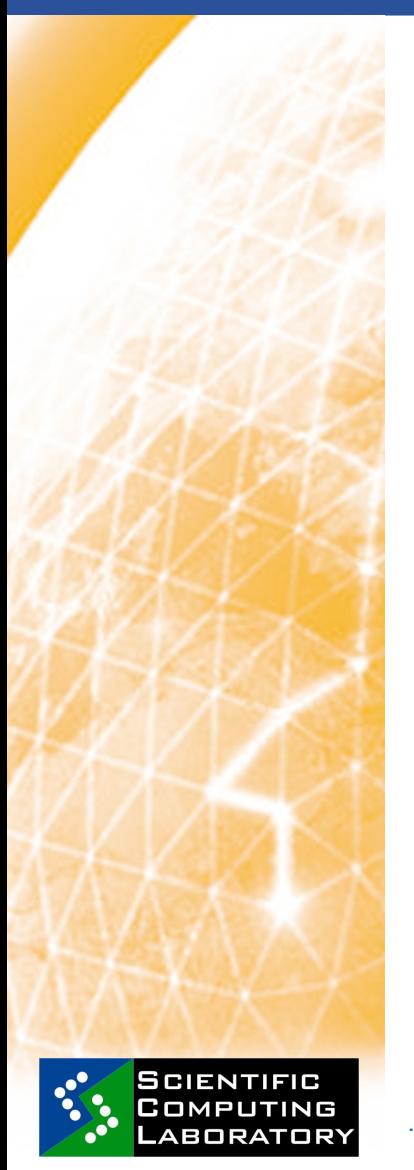

**Apr. 09, 2010 www.euegee.org**

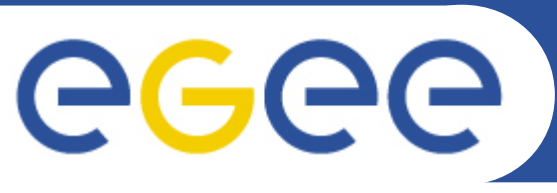

**EGEE Grid Hands On Training for MI-SASA Researchers Mathematical Institute of Serbian Academy of Sciences and Arts**

# **Information Service**

## **Nikola Grkić, ngrkic@ipb.ac.rs Scientific Computing Laboratory Institute of Physics Belgrade Serbia**

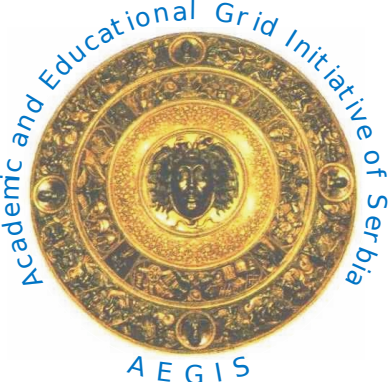

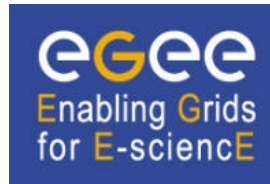

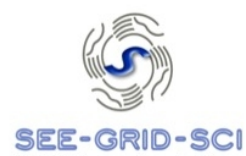

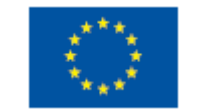

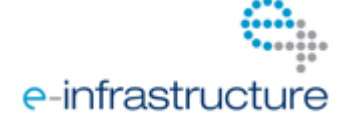

EGEE-III INFSO-RI-222667

#### **EGEE Grid Hands On Training for MI-SASA Researchers**

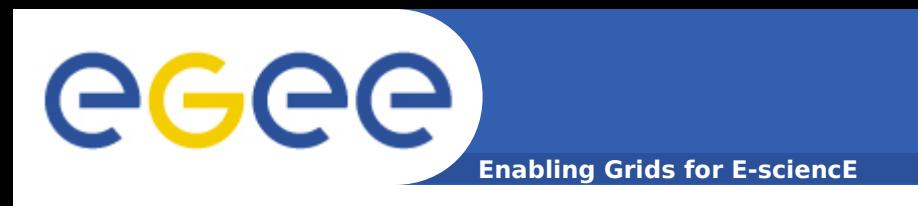

• The **Information Service (IS)** provides information about the Grid resources and their status.

• There are two types of information services on gLite grid:

- MDS
- R-GMA

• The **MDS** (Globus Monitoring and Discovery Service) implements the, an open source implementation of the Lightweight Directory Access Protocol (**LDAP**), a specialised database optimised for reading, browsing and searching information.

• **R-GMA** makes all the information appear like one large relational database that may be queried to find the information required.

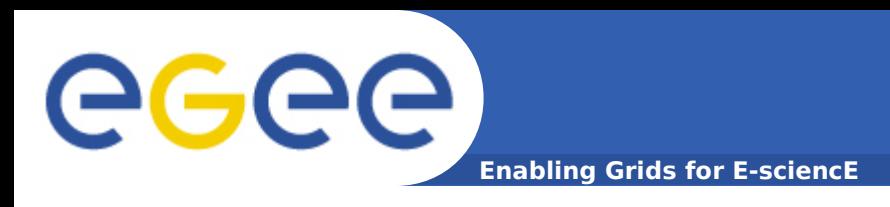

• **BDII** (Berkeley Database Information Index) is an LDAP-based information system which holds information about all grid resources available.

• This information is published via a **GRIS**, which normally runs on the resource itself. **The site-level BDII** is used to store and publish data from all the resource-level BDIIs at a site.

• Finally, a **top-level BDII** is used as the top of the hierarchy. BDIIs at this level are configured to read from a specific set of sites, which effectively defines a view of the overall Grid resources. These BDIIs act as a cache by storing information about the Grid status in their database.

egee **Enabling Grids for E-sciencE**

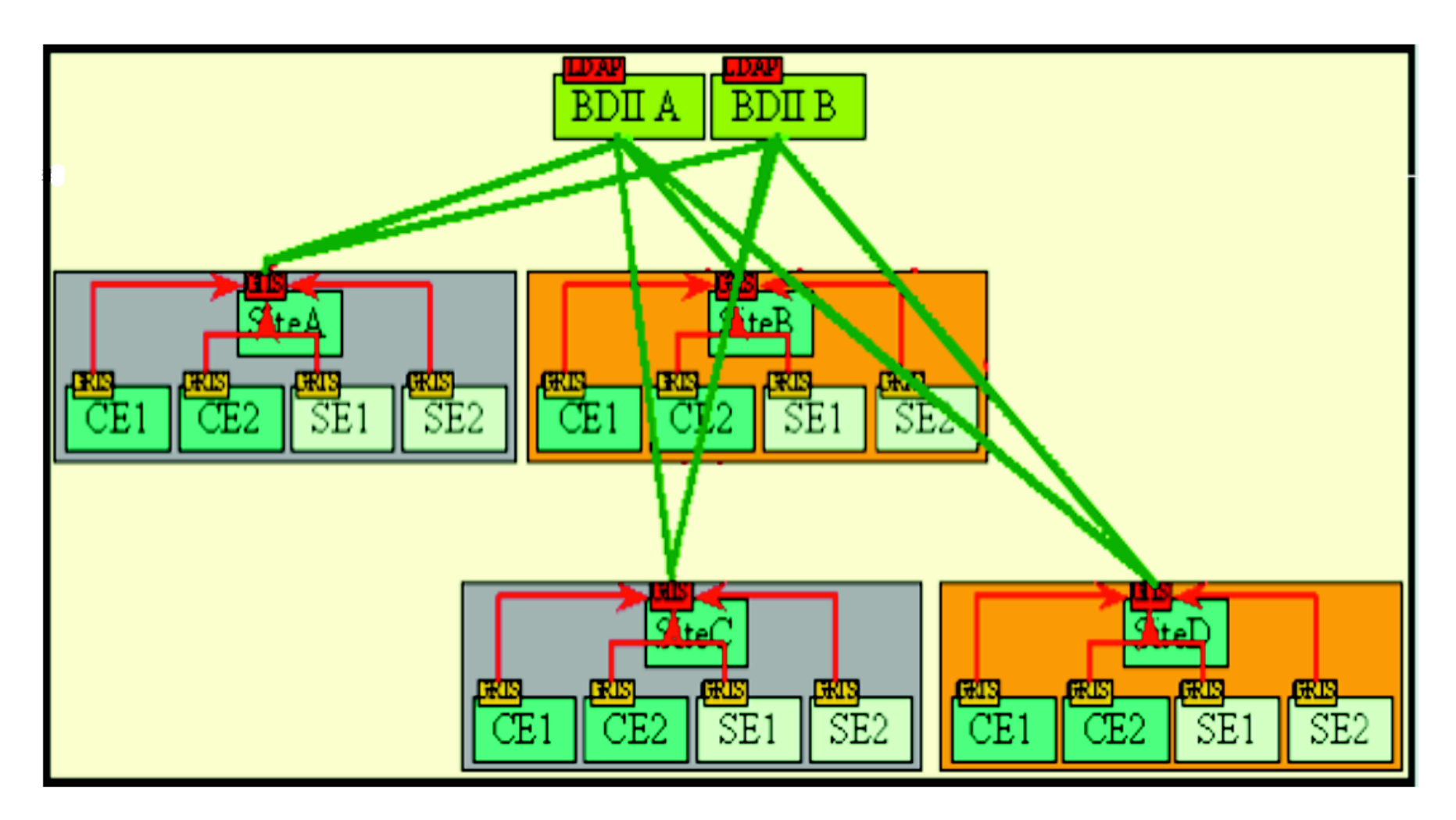

BDII

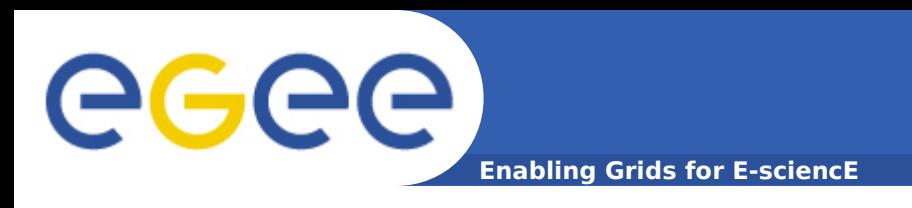

## • **BDII Information System**

– Main Information System for the current production gLite based grids

– Two types of commands:

**lcg-infosites**: simple, meets most needs

**lcg-info**: supports more complex queries

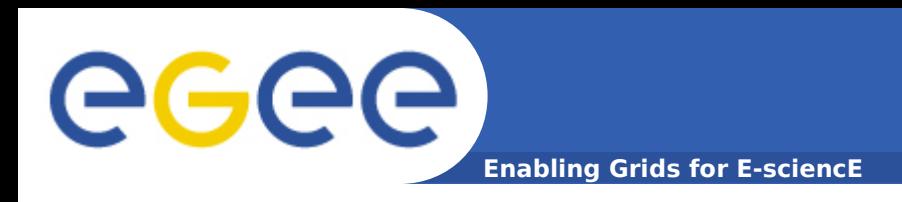

• The lcg-infosites command can be used to obtain VO-specific information on existing Grid resources

Usage:

lcg-infosites --vo <vo name> options -v <verbose level> --is <BDII to query>

Examples:

lcg-infosites --vo aegis se

lcg-infosites --vo aegis ce

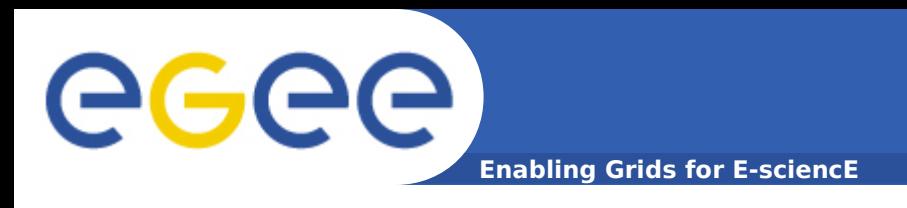

• The **Lightweight Directory Access Protocol**, or **LDAP** is an application protocol for querying and modifying data over network

Usage:

ldapsearch  $-x$  -h <hostname> -p 2170 -b "mds-vo-name=local, o=grid"

• Examples:

- resource:

ldapsearch -x -H ldap://ce64.ipb.ac.rs:2170/ -b 'Mds-vo-name=resource,o=Grid'

## - sBDII

ldapsearch -x -H ldap://ce64.ipb.ac.rs:2170 -b mds-vo-name=AEGIS01-IPB-SCL,o=grid

## - top-level BDII

ldapsearch -x -H ldap://bdii.ipb.ac.rs:2170/ -b 'Mds-vo-name=cal,o=Grid'

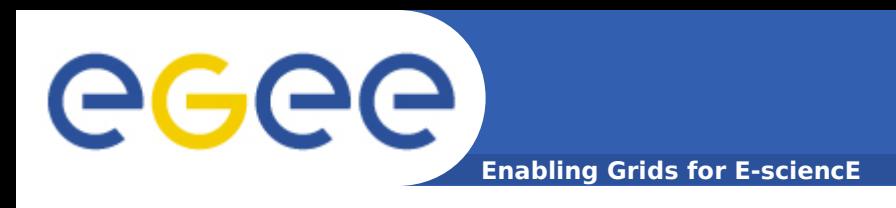

- The **WatG** Browser (What is at the Grid Browser) is a web-based Grid Information System (GIS) visualization application providing detailed overview of the status and availability of various Grid resources in a given gLite-based e-Infrastructure.
- http://watgbrowser.scl.rs:8080/

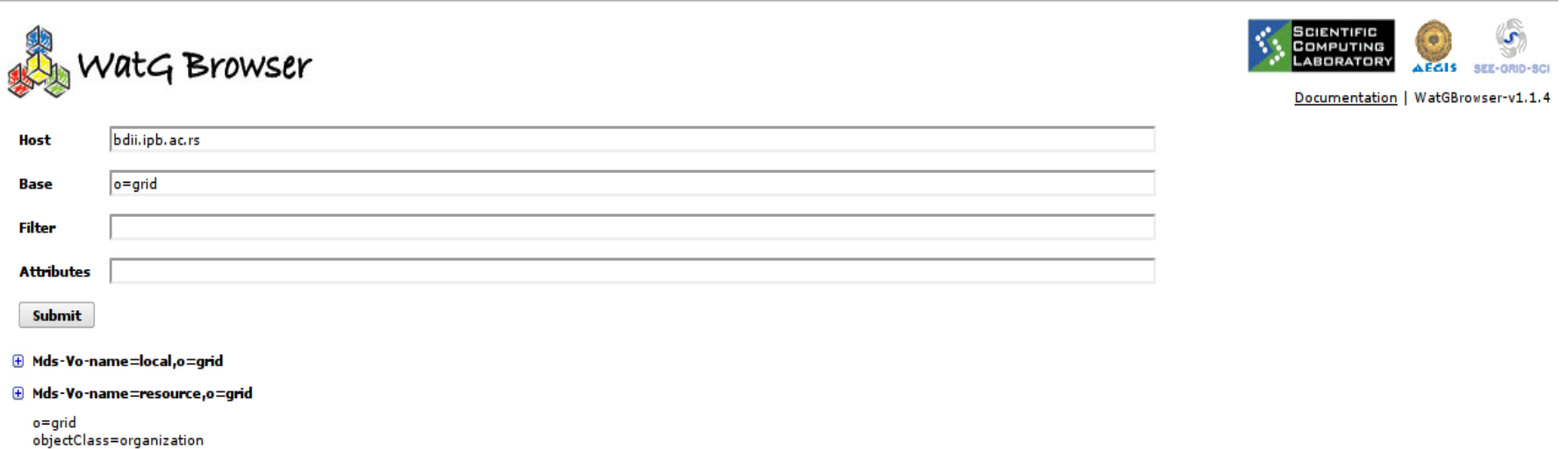